#### **1. System Requirement**

- · iOS Supported: iOS (4.x & 3.x Version)
- · Internet Connectivity: WiFi, GPRS, EDGE, 3G

#### **2. VoIP Account Information**

If you use iTOP card, you can use Serial Number as username and the 14 digits PIN number as password to login and register your TalkMobile.

- · UserName = SerialNo
- $\cdot$  Password = PIN

## **3. Download and Install TalkMobile**

Note: Before you download, make sure your device is connected to internet.

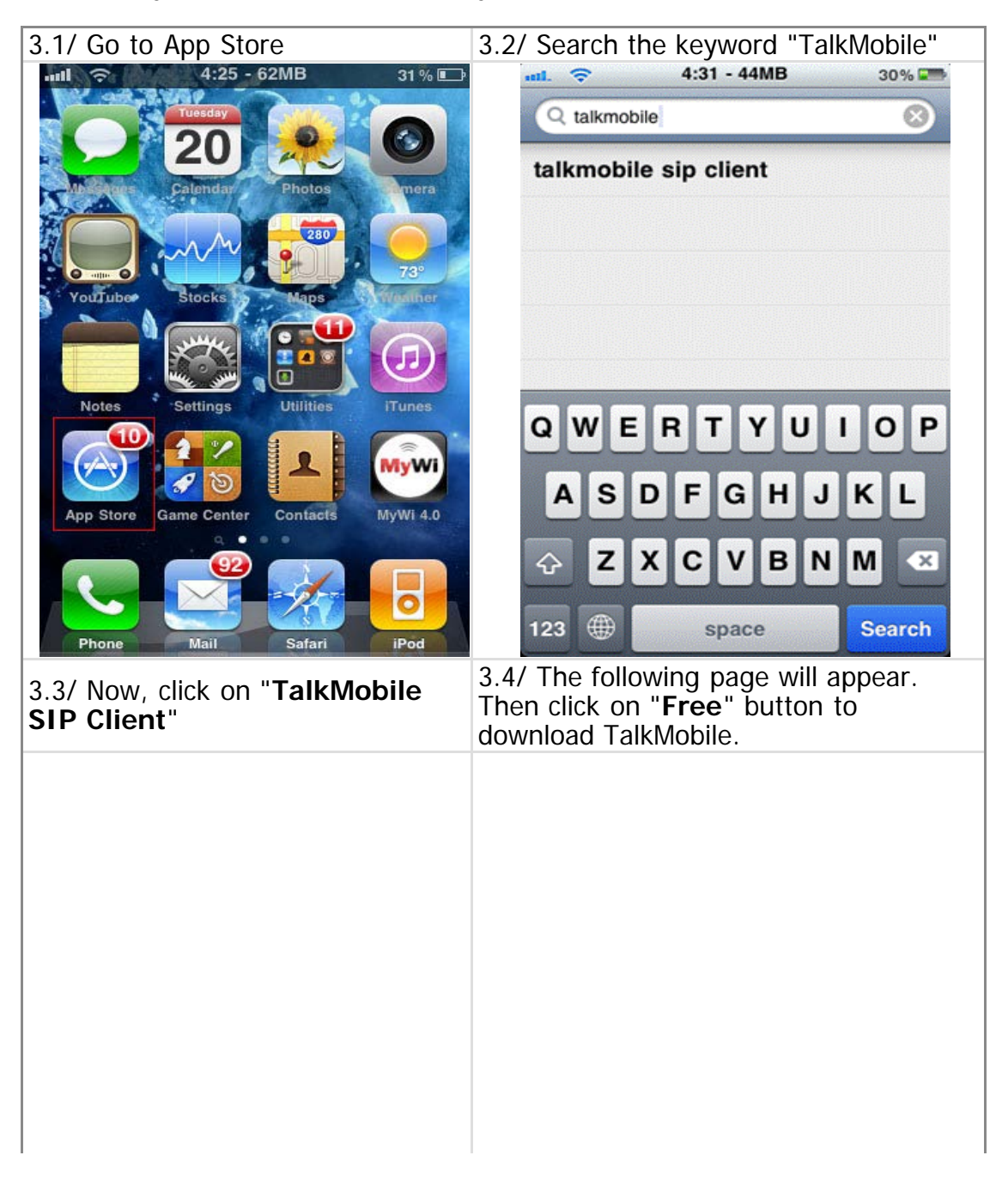

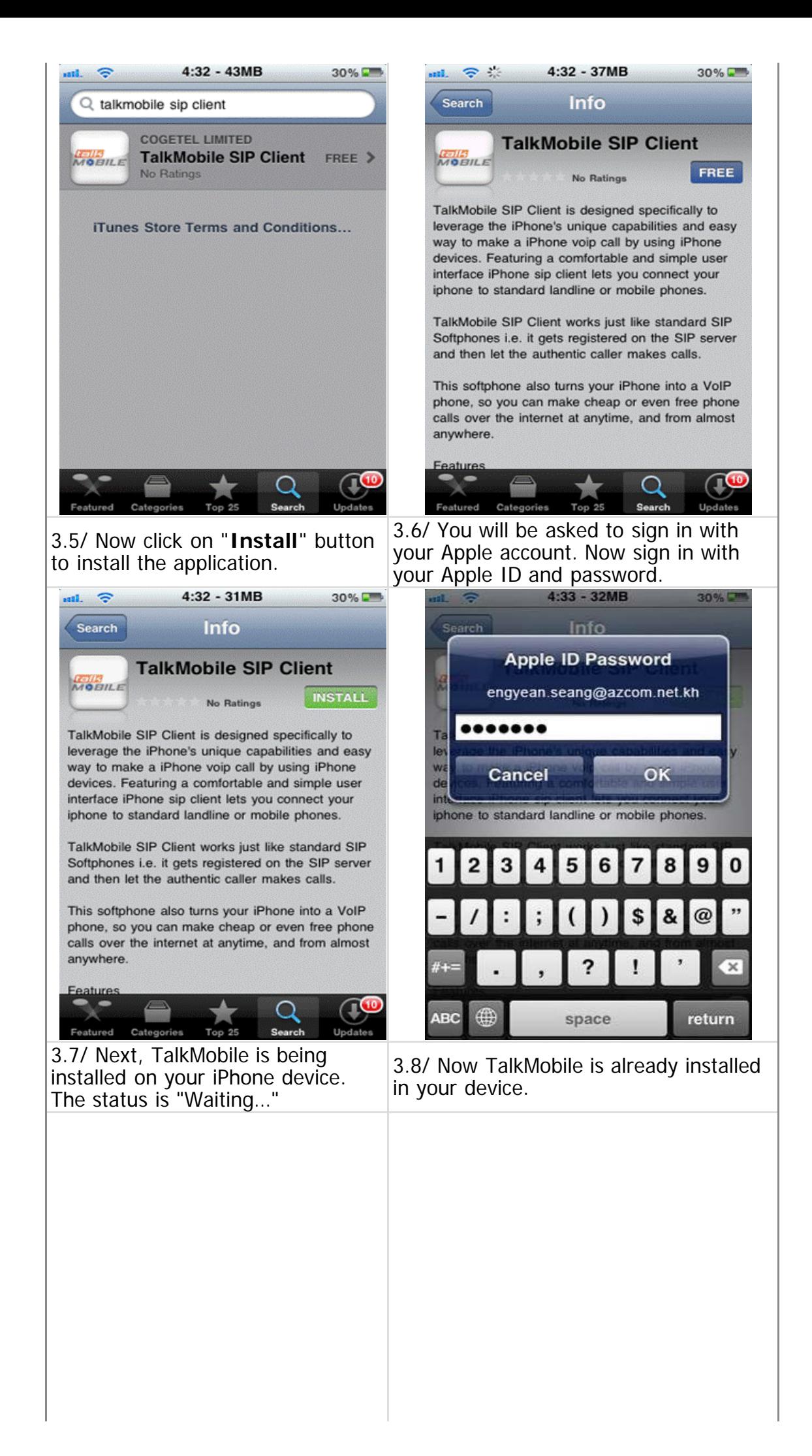

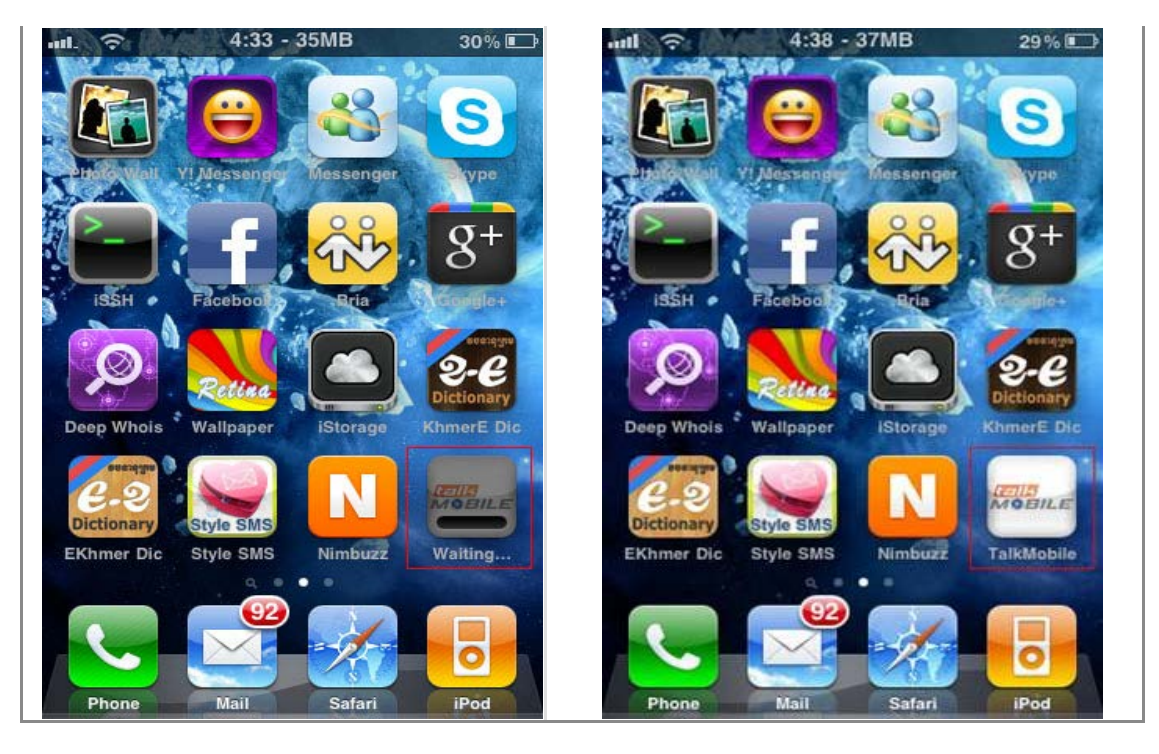

# **4. TalkMobile Account Setup**

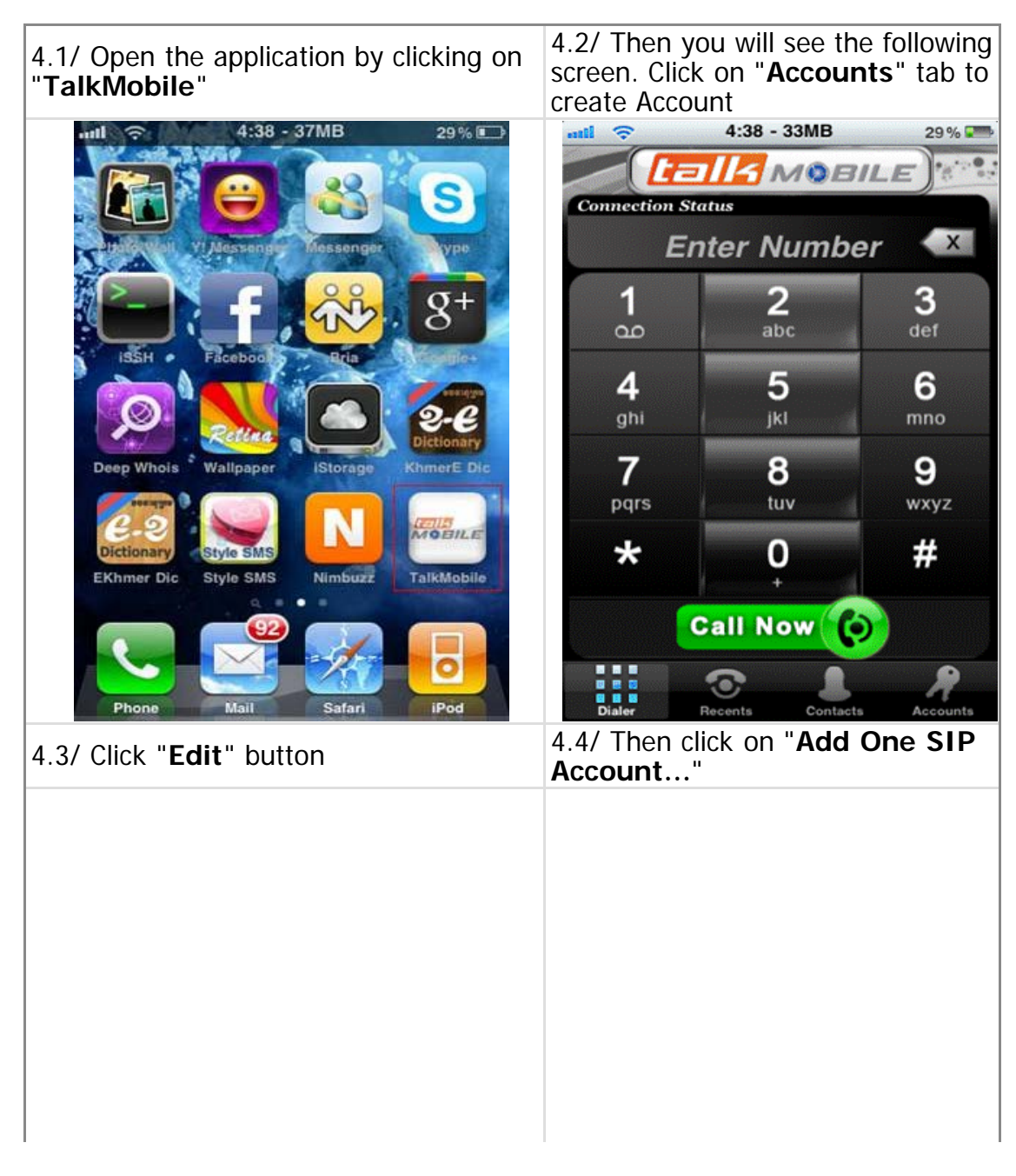

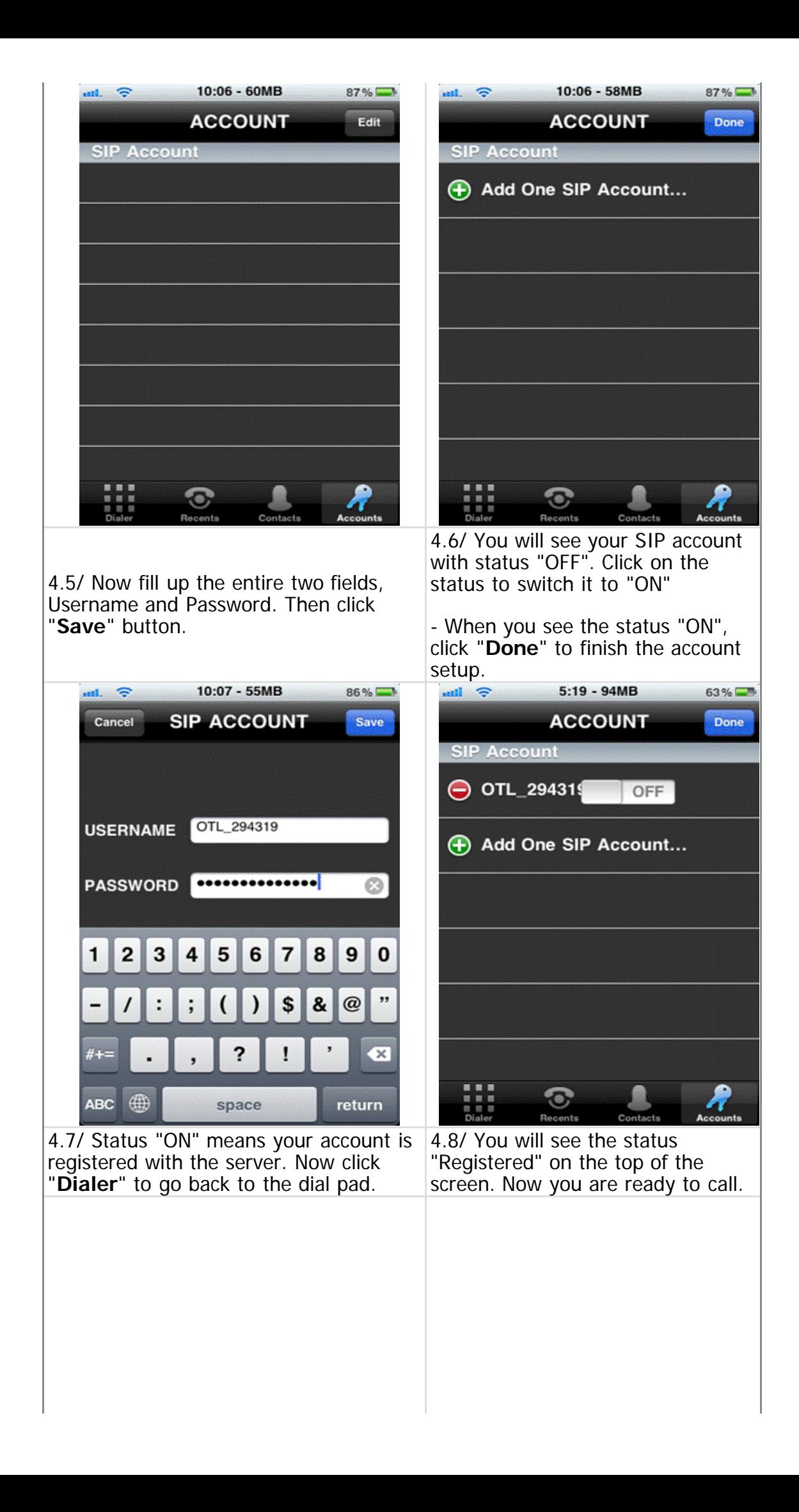

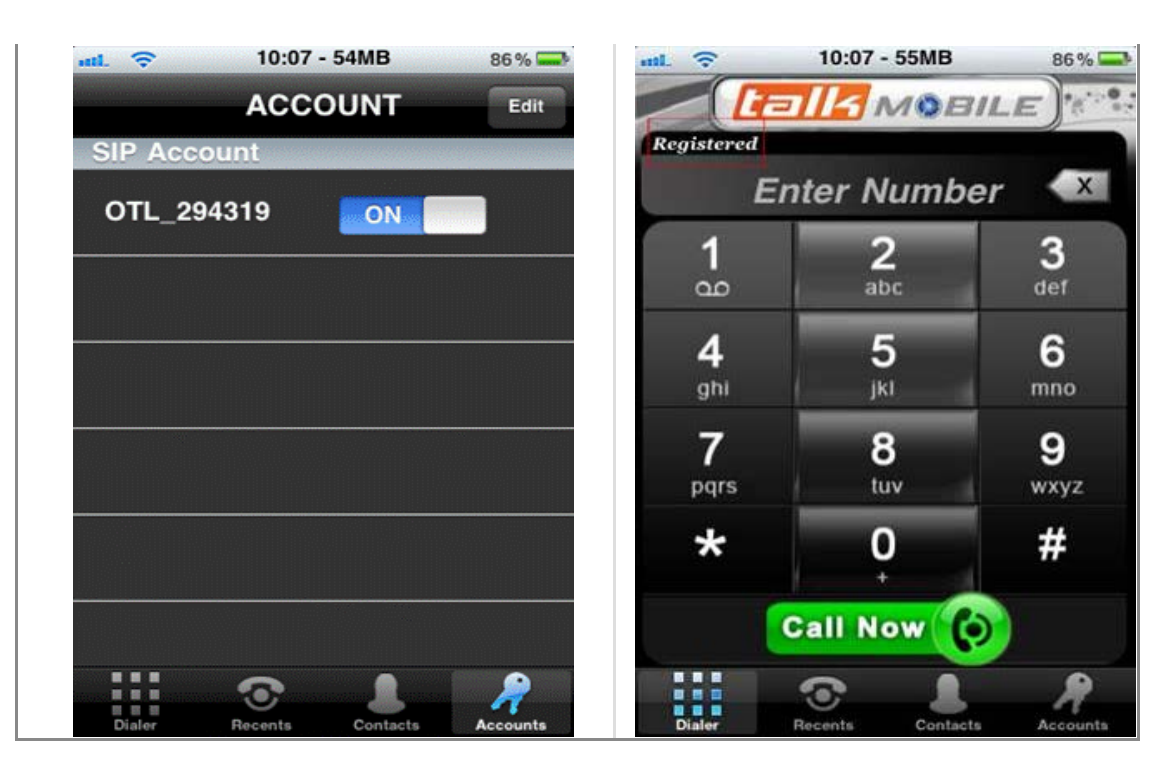

## **5. Placing Call**

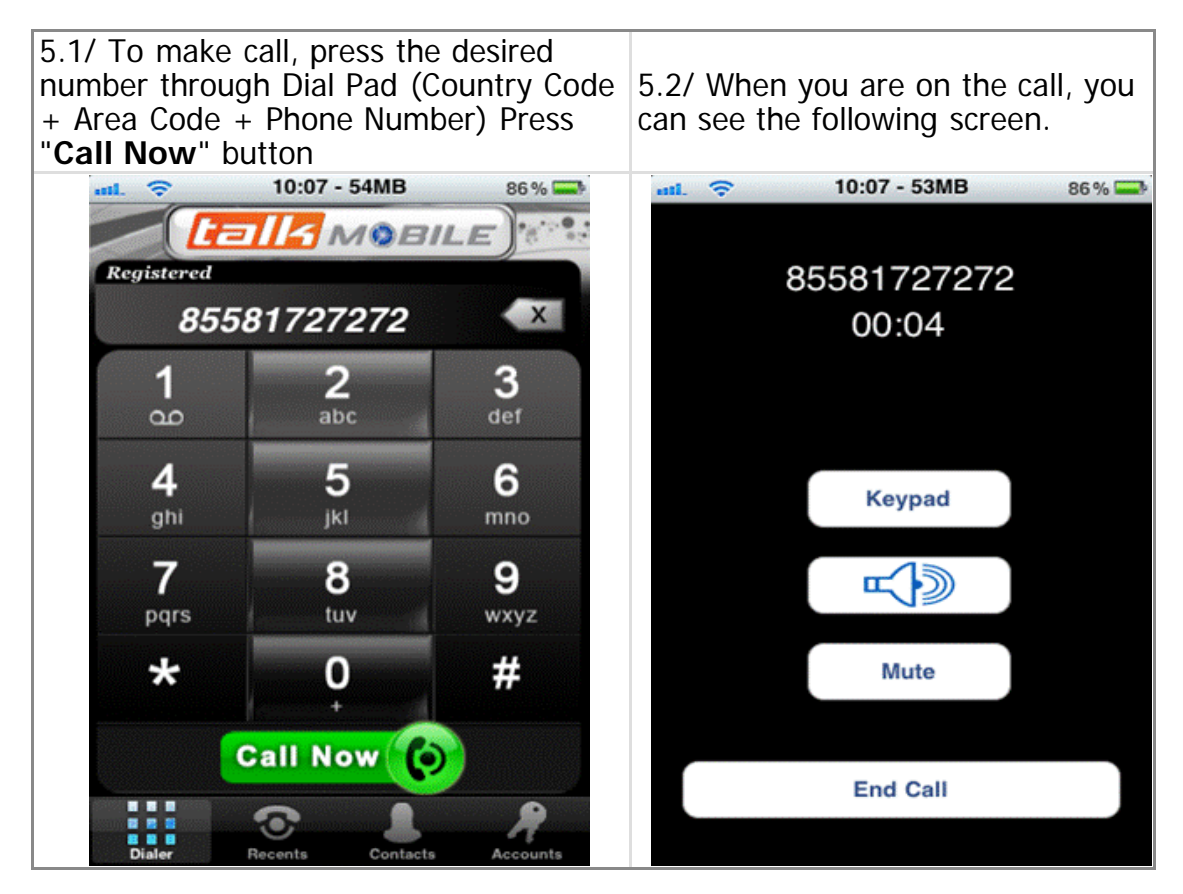